## Arduino UNO and OLED

ELC 4438 Lab Manual

March 30th, 2016

## Part 1. UNO Blinking LED

1. Follow the tutorial<https://www.arduino.cc/en/Tutorial/Blink> from Arduino.

## Part 2. Arduino UNO and OLED SSD1306 Display

- 1. Follow the tutorial<https://learn.adafruit.com/monochrome-oled-breakouts> from AdaFruit.
- 2. Read the Atmel OLED1 User-Guide to find out the pin or see the table below.

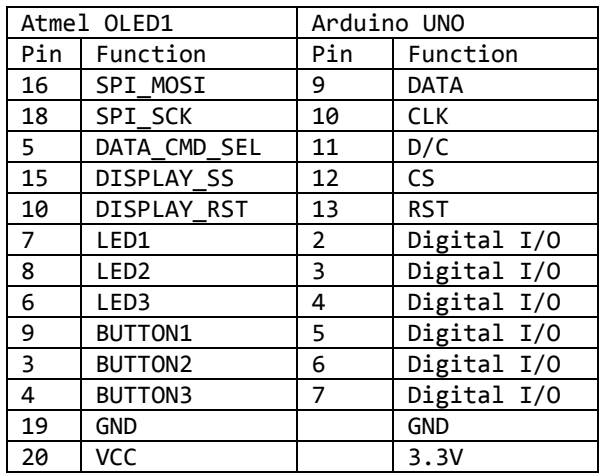

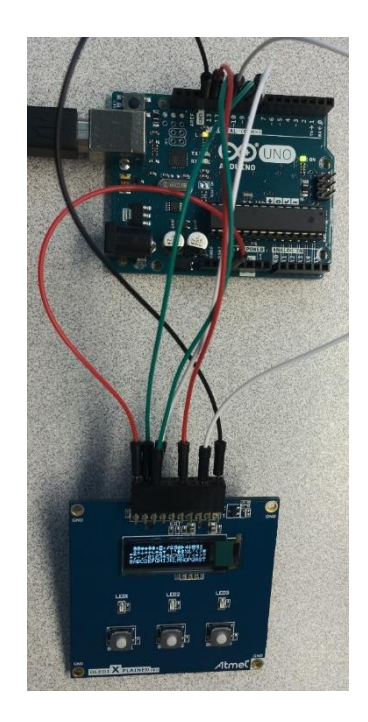

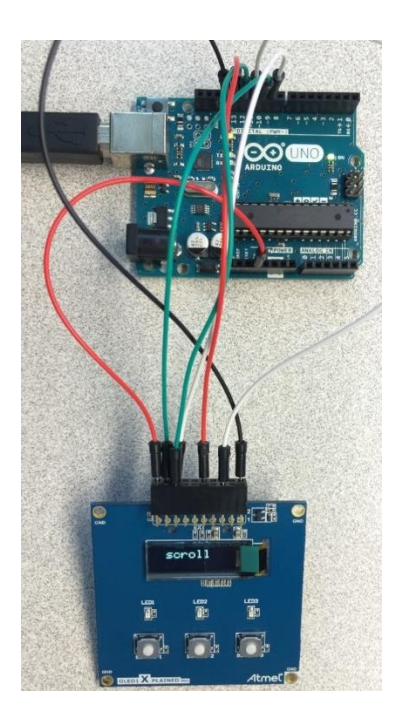

3. Create three animations using the graphic library and show it when you press Buttons 1 to 3. Turn on the LEDs 1 to 3 as well.

**Show your results to your lab TA.**